## Технические НАУКИ. Материалы XI Международной студенческой научной конференции «Студенческий научный форум 2019»

УДК 004.021

# **Решение расчетных задач по химии в MS Excel**

### **Редикульцева У.А., Зайцева О.С., Смирнова Ю.К.**

*Тюменский индустриальный университет, Тобольский индустриальный институт (филиал), Тобольск, e-mail: redikulceva99@bk.ru*

В статье рассматривается методика использования электронных таблиц MS Excel для решения расчетных задач по общей и неорганической химия химии в профессиональной подготовке бакалавра. Приложение MS Excel позволяет организовывать работу с базами данных, вводить математические формулы, использовать встроенные функции, осуществлять графическую интерпретацию расчетов. Критериями отбора задач для решения с использованием таблиц Excel должны быть: химическое «содержание» задачи, способствующее мотивации изучения соответствующего материала; присутствие основных и доступных проблем, характерных для изучаемой химической дисциплины; многоуровневость заданий, то есть построение системы задач по принципу возрастающей сложности. В работе показаны подходы автоматизации расчетов в табличных процессорах по темам «Массовая доля компонентов смеси (раствора)», «Расчеты по химическим уравнениям». Решение задач посредством электронных таблиц Excel может быть реализовано на так называемых интегрированных практических занятиях в компьютерном классе. Это способствует активизации познавательной и исследовательской деятельности обучающихся, так как при решении подобных задач требуется не просто подставить численные данные в формулу, а, проанализировав их, сформулировать проблему и найти путь ее решения.

**Ключевые слова: электронные таблицы, MS Excel, интегративные занятия, расчетные задачи**

# **Solution of computational problems in chemistry in MS Excel**

## **Redikulceva U.A., Zaitseva O.S., Smirnova Y.K.**

*Tyumen Industrial University, Tobolsk Industrial Institute (branch), Tobolsk, e-mail: redikulceva99@bk.ru*

The article discusses the method of using MS Excel spreadsheets to solve computational problems in general and inorganic chemistry of chemistry in the professional training of bachelor. MS Excel allows you to organize work with databases, enter mathematical formulas, use built-in functions, and perform graphical interpretation of calculations. The criteria for selecting tasks for solving using Excel tables should be: chemical «content» of the problem, contributing to the motivation to study the relevant material; the presence of basic and accessible problems characteristic of the chemical discipline under study; multi-level tasks, that is, the construction of a system of tasks on the principle of increasing complexity. The paper shows the approaches to the automation of calculations in tabular processors on the topics «Mass fraction of the mixture components (solution)», «Calculations using chemical equations». Solving problems through Excel spreadsheets can be implemented in the so-called integrated practical classes in a computer class. This contributes to the enhancement of students' cognitive and research activities, since in solving such problems it is necessary not only to substitute numerical data in the formula, but, having analyzed them, to formulate the problem and find a way to solve it.

**Keywords: spreadsheets, integrative classes, calculation tasks, MS Excel**

Важное место в химическом образовании в техническом вузе занимает решение расчетных задач. В процессе решения задач происходит закрепление полученных знаний, вырабатывается умение применять их на практике, осуществляется реализация межпредметных связей. Однако решение некоторых задач требует большой затраты времени на расчеты (задачи по вычислению концентрации растворов, на выявление функциональной зависимости одной переменной от другой, с применением термохимических расчетов). Тем не менее, решение таких задач позволяет лучше усвоить определенные химические понятия и закономерности.

В образовательном процессе высшей школы информационно-коммуникационные технологии получили широкое распространение. Преподаватели и обучающиеся в подавляющем большинстве

являются уверенными пользователями ПК, а программы пакета Microsoft Office (Word, PowerPoint, Excel или их аналоги пакета Open Office) широко распространены. Существует ряд лицензионных профессиональных программных комплексов определения кинетических параметров, таких как MATLAB, MathCad и другие. Специализированные приложения имеют ряд ограничений: коммерческое распространение, не все из них поддерживают русский интерфейс, приемы работы с некоторыми приложениями не являются интуитивнопонятными пользователю. Поэтому актуальным и обоснованным может быть использование электронных таблиц Excel для решения самых разнообразных расчетных задач [1, 2].

Основываясь на вышеперечисленных критериях отбора, можно предложить несколько типов расчетных задач в курсе изучения дисциплины «Общая и неорганическая химия»:

- задачи на основе расчетов стехиометрии и материальных балансов отдельных химических процессов и их комбинаций; - задачи на основе термодинамических

расчетов энергий Гиббса, энтальпий, энтро-<br>пий веществ и химических процессов, из-<br>менения теплоемкости химических систем;<br>- задачи на основе расчетов, концен-<br>трациях, кислотности среды в твердой фазе

и растворах построение

- задачи на основе расчетов кислотноосновных равновесий в растворах электро- литов: определение рН, растворимости, возможности образования и растворения осадков, образования и растворения осад- ков в данных условиях.

Таким образом, использование элек- тронных таблиц Excel в процессе обучения «Общей и неорганической химии» выпол-

няет мотивационную, обучающую и развивающую функции.

Рассмотрим автоматизацию расчетов по теме «Массовая доля компонентов смеси (раствора)» на примере задачи 1.

Задача 1. Какие массы соли и воды тре- буется взять для приготовления 500 г 20% раствора соли (рис. 1)?

При решении данной задачи предусмо-<br>трено два варианта ввода исходных данных.<br>Первый вариант – известны масса растворенного вещества и масса растворителя, массу раствора и массовую долю нужно найти. Второй вариант – наоборот, извест- ны масса раствора и массовая доля, нужно найти массу растворенного вещества и мас- су растворителя.

Для того, чтобы результаты корректно отображались при любых вариантах ис- ходных данных, использовалась логическая функция ЕСЛИ (табл. 1).

**Таблица 1**

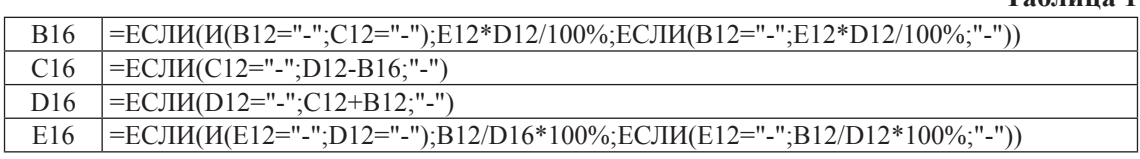

|                          | Формула для нахождения массовой доли:   |                                      | $W\%$ (в – ва) = $\frac{m(\text{ратворенного веществa})}{m(\text{parbrropa})} \cdot 100\%$ |                      |
|--------------------------|-----------------------------------------|--------------------------------------|--------------------------------------------------------------------------------------------|----------------------|
| Формула<br>растворённого |                                         |                                      |                                                                                            |                      |
| вещества:<br>Формула     | <b>H2O</b>                              |                                      |                                                                                            |                      |
| растворителя:            |                                         |                                      |                                                                                            |                      |
|                          |                                         |                                      |                                                                                            |                      |
| Дано                     | Масса растворенного<br>вещества<br>(m1) | <b>Macca</b><br>растворителя<br>(m2) | Масса раствора<br>(m)                                                                      | Массовая доля<br>(w) |
|                          |                                         |                                      | 500                                                                                        | 20%                  |
|                          |                                         |                                      |                                                                                            |                      |
| Результаты расчеты       | Масса растворенного<br>вещества<br>(m1) | <b>Macca</b><br>растворителя<br>(m2) | Масса раствора<br>(m)                                                                      | Массовая доля<br>(w) |

*Рис. 1. Шаблон решения задач по теме «Массовая доля компонентов смеси (раствора)»*

## Технические НАУКИ. Материалы XI Международной студенческой научной конференции «Студенческий научный форум 2019»

| Решение задач по теме "Расчеты по химическим уравнениям"                                 |                                                                                                    |                                            |                       |                       |                       |                                     |  |  |
|------------------------------------------------------------------------------------------|----------------------------------------------------------------------------------------------------|--------------------------------------------|-----------------------|-----------------------|-----------------------|-------------------------------------|--|--|
|                                                                                          | Коэффициенты в химическом уравнении задают молярные пропорции (отношения),                                                                                        |                                            |                       |                       |                       |                                     |  |  |
| в которых вступают в реакцию исходные вещества (реагенты) и образуются продукты реакции. |                                                                                                    |                                            |                       |                       |                       |                                     |  |  |
| Основные фомулы:                                                                         | $n(\text{кол} - \text{во } \text{Beществa}) =$                                                                                                    | $m$ (масса вещества)<br>М (молярная масса) |                       |                       |                       |                                     |  |  |
|                                                                                          | $n$ (кол - во вещетсва)<br>$m$ (масса вещества) =<br>М (молярная масса)                                                                                           |                                            |                       |                       |                       |                                     |  |  |
|                                                                                          | <i>V</i> (обьем вещества)<br>$n(\textsc{co}\xspace -$ во вещества) = $\frac{\textsc{c}}{\textsc{V}\xspace \textsc{m}(\textsc{mo}\xspace)}$ молярный обьем)        |                                            |                       |                       |                       |                                     |  |  |
|                                                                                          | $V$ (обьем вещества) = $n(\kappa o \pi - \kappa o \kappa o \pi) * V$ м(молярный обьем)                                                                            |                                            |                       |                       |                       |                                     |  |  |
| Таблица 1                                                                                |                                                                                                    |                                            |                       |                       |                       |                                     |  |  |
| Дано                                                                                     | Молярный обьем<br>Обьем вещества<br>Количество вещества<br>Молярная масса<br>Масса вешества<br>Уравнение реакции<br>(n)<br>(V)<br>(M)<br>(m)<br>(W <sub>M</sub> ) |                                            |                       |                       |                       |                                     |  |  |
|                                                                                          | Na <sub>2</sub> CO <sub>3</sub> +2HCL=CO2+H <sub>2</sub> O+2NaCl<br>0,6<br>67<br>22<br>106                                                                        |                                            |                       |                       |                       |                                     |  |  |
| Таблица 2                                                                                |                                                                                                    |                                            |                       |                       |                       |                                     |  |  |
| Дано                                                                                     | Уравнение реакции                                                                                                    | Количество вещества<br>(n)                 | Молярная масса<br>(M) | Масса вещества<br>(m) | Обьем вещества<br>(V) | Молярный обьем<br>(W <sub>M</sub> ) |  |  |
|                                                                                          | 106<br>13,4                                                                                                    |                                            |                       |                       |                       |                                     |  |  |
|                                                                                          |                                                                                                    |                                            |                       |                       |                       |                                     |  |  |

*Рис. 2. Шаблон решения задач по теме «Расчеты по химическим уравнениям»*

| Таблица 3 |              |               |     |                                                                        |
|-----------|--------------|---------------|-----|------------------------------------------------------------------------|
| Элемент   | Кол-во эл-та | Атомная масса |     | Указание по выполнению задания 2.                                      |
| Na        | 2.00         | 22.99         | 46  | 1. Введите исходные данные в "синие" ячейки (таблица 1).               |
|           | 1.00         | 12.01         |     | 2. Если данное не известно, то введите "-" (таблица 1).                |
| $\circ$   | 3,00         | 16,00         | 48  | 3. Результаты отображаются в таблице 2.                                |
|           |              |               |     | 4. Чтобы найти молярную массу элемента, необходимо занести в           |
|           |              |               |     | "зеленые" ячейки (таблица 3) наименование и количество этого элемента. |
|           |              | Итого:        | 106 |                                                                        |
|           |              |               |     |                                                                        |

*Рис. 3. Шаблон решения задач по теме «Расчеты по химическим уравнениям» (продолжение)*

Представим несколько задач по теме «Массовая доля компонентов смеси (раствора)», решаемые с применением шаблона «Массовая доля компонентов смеси (раствора)».

1. В 135 г. воды растворили 15 г. соли. Какова массовая доля (%) растворенного вещества в растворе?

2. В 350 г. воды растворили 50 г. нитрата калия KNO<sub>3</sub>. Вычислите массовую долю нитрата калия в образовавшемся растворе.

 $\overline{3}$ . Порцию серной кислоты  $\overline{H}_2SO_4$  массой 25 г. растворили в 125 г. воды. Какова массовая доля серной кислоты в образовавшемся растворе?

4. Определить массовую долю растворенного вещества в растворе полученно- го растворением 10 г. NaOH в 30 мл воды (плотность воды принять 1 г/мл).

5. В 150 граммах воды растворили <sup>50</sup> грамм фосфорной кислоты. Найти массо- вую долю кислоты в полученном растворе [3].

Приведем шаблон автоматизации реше- ния задач по теме «Расчеты по химическим уравнениям».

Задача 2. Определите объем газа, кото- рый выделится при взаимодействии вещества кислотой.

При разработке шаблона используются два рабочих листа: первый лист – непосредственно расчеты (рис. 2, 3), второй лист содержит атомные номера и массы химических элементов (рис. 4).

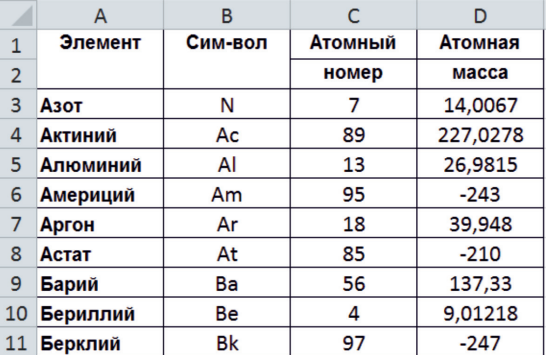

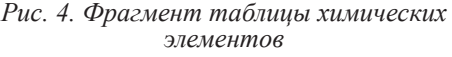

 $\blacksquare$  НАУЧНОЕ ОБОЗРЕНИЕ № 2, 2019

## TECHNICAL SCIENCES. Proceedings of the XI International Student Scientific Conference «Student Science Forum 2019»

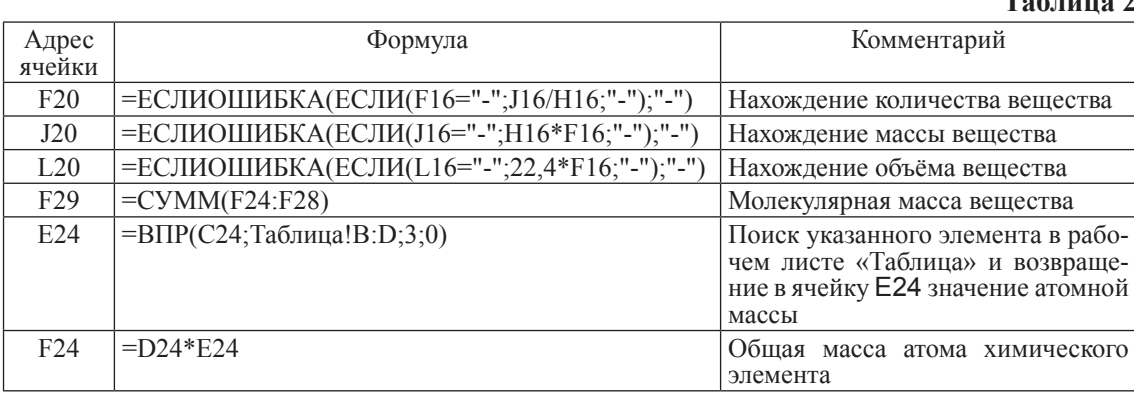

В табл. 2 представлены основные фор- мулы шаблона 2.

Задачи, решаемые с применением шабло- на «Расчеты по химическим уравнениям».

1. мого для получений 39 грамм хлорида железа (III).<br>2. Вычислите массу кислорола, выле-

лившегося в результате разложения воды массой 9 грамм.

3. Для получения водорода алюминий растворяют в серной кислоте: Для реакции взяли 10,8 г. алюминия. Вычислите массу затраченной серной кислоты.

ляной кислоте, в ходе химической реакции выделяется газ – водород. Рассчитайте объ- ем выделяющегося водорода.

5. Какое количество кислорода потребуется для полного сжигания 3 моль меди? [4, 5].

При наличии соответствующих методических пособий большое количество задач может решаться самостоятельно с последующим обсуждением полученных результатов. Это будет способствовать не только быстрому овладению навыками работы с приложением Excel, но и формированию информационной культуры. В качестве среды разработки шаблонов можно выбрать не только MS Excel, но бесплатно распростра- няемое приложение OpenOffice.org Calc.

**Таблица 2**

#### **Список литературы**

1. Артеев Д.Н., Зайцева О.С. Кинетические расчеты химических процессов в Excel // Инновации. Интеллект. Культура: материалы XXIII Всероссийской научно-практической конференции молодых ученых и студентов. – Тюмень: ТИУ,  $2016. - C.98-101.$ 

2. Артеев Д.Н., Зайцева О.С. Среда MS Excel как средство решения задач химической кинетики // Международный студенческий научный вестник – Выпуск 3, часть 2, 2015. – С.236-237.

3. Стась, Н.Ф. Задачи, упражнения и вопросы по общей химии: учебное пособие / Н.Ф. Стась, В.Н. Лисецкий. – Электрон. дан. – Санкт-Петербург: Лань, 2017. – 108 с.

4. Смирнова Ю.К. Качественный анализ неорганических веществ. Часть 1. Определение катионов I и II аналитических групп. Методические указания к лабораторным работам по дисциплине «Аналитическая химия и физикохимические методы анализа» для обучающихся направления подготовки 18.03.01 «Химическая технология» очной формы обучения – Тюмень: Издательский центр БИК, ТИУ,  $2016. - 20c$ .

5. Смирнова Ю.К. Качественный анализ неорганических веществ. Часть 2. Определение катионов III, IV,V аналитических групп. Методические указания к лабораторным работам по дисциплине «Аналитическая химия и физико-химические методы анализа» для обучающихся направления подготовки 18.03.01 «Химическая технология» очной формы обучения. – Тюмень: Издательский центр БИК, ТИУ, 2016. – 24 с.